## Package 'webmap'

March 25, 2024

<span id="page-0-0"></span>Title Create Interactive Web Maps Using 'The National Map' Services

Version 1.1.0

Description Creates interactive web maps using the 'JavaScript' 'Leaflet' library with base layers of 'The National Map' ('TNM'). 'TNM' services provide access to base geospatial information that describes the landscape of the United States and its territories. This package is dependent on, and intended to be used with, the 'leaflet' package.

**Depends**  $R$  ( $>= 4.1$ )

Imports checkmate, htmltools, htmlwidgets, leaflet

Suggests connectapi, covr, knitr, pkgbuild, pkgdown, pkgload, rcmdcheck, remotes, renv, roxygen2, tinytest

License MIT + file LICENSE

URL <https://rconnect.usgs.gov/INLPO/webmap-main/>,

<https://code.usgs.gov/inl/webmap>

BugReports <https://code.usgs.gov/inl/webmap/-/issues>

Encoding UTF-8

LazyData true

LazyDataCompression xz

RoxygenNote 7.3.1

NeedsCompilation no

Author Jason C. Fisher [aut, cre] (<<https://orcid.org/0000-0001-9032-8912>>), Stefano Cudini [ctb, cph] (leaflet-search library), John Firebaugh [ctb, cph] (Leaflet.fullscreen library)

Maintainer Jason C. Fisher <jfisher@usgs.gov>

Repository CRAN

Date/Publication 2024-03-25 20:50:02 UTC

### <span id="page-1-0"></span>R topics documented:

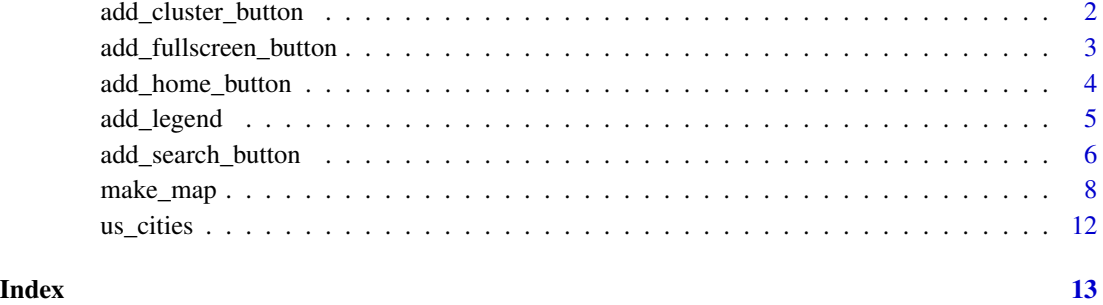

add\_cluster\_button *Add cluster control button to a web map*

#### Description

Add a button to a [Leaflet](https://leafletjs.com/) map to toggle marker clusters on and off.

#### Usage

```
add_cluster_button(map, cluster_id, position = "topleft")
```
#### Arguments

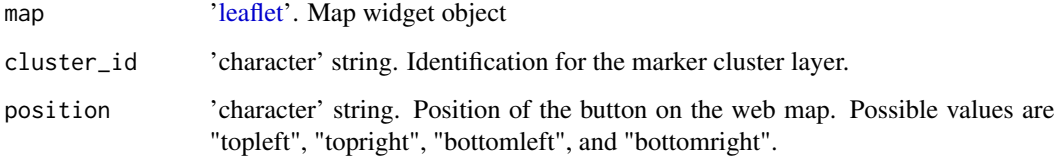

#### Value

A new HTML web map with added element, an object of class 'leaflet'.

#### Author(s)

J.C. Fisher, U.S. Geological Survey, Idaho Water Science Center

#### See Also

[make\\_map](#page-7-1) function for creating a map widget.

#### <span id="page-2-0"></span>add\_fullscreen\_button 3

#### Examples

```
make_map(maps = "Topo") |>
  leaflet::addMarkers(
    ln g = \sim ln g,
    lat = ~1at,label = <math>~</math> name,popup = \simname,
    clusterOptions = leaflet::markerClusterOptions(
      showCoverageOnHover = FALSE
    ),
    clusterId = "cluster",
    group = "marker",
    data = us_cities
  ) |>
  add_cluster_button(cluster_id = "cluster")
```
add\_fullscreen\_button *Add full-screen button to a web map*

#### Description

Add a button to a [Leaflet](https://leafletjs.com/) map that toggles full screen on and off. Functionality provided by the [leaflet-fullscreen](https://github.com/Leaflet/Leaflet.fullscreen) plugin for Leaflet.

#### Usage

```
add_fullscreen_button(map, pseudo_fullscreen = FALSE, position = "topleft")
```
#### Arguments

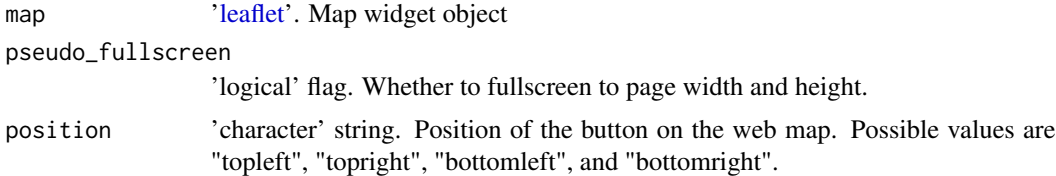

#### Value

A new HTML web map with added element, an object of class 'leaflet'.

#### Author(s)

J.C. Fisher, U.S. Geological Survey, Idaho Water Science Center

#### See Also

[make\\_map](#page-7-1) function for creating a map widget.

#### Examples

```
make_map(maps = "Topo") |>
  add_fullscreen_button()
```
add\_home\_button *Add home button to a web map*

#### Description

Add a button to a [Leaflet](https://leafletjs.com/) map that zooms to the provided map extent.

#### Usage

```
add_home_button(map, extent = NULL, position = "topleft")
```
#### Arguments

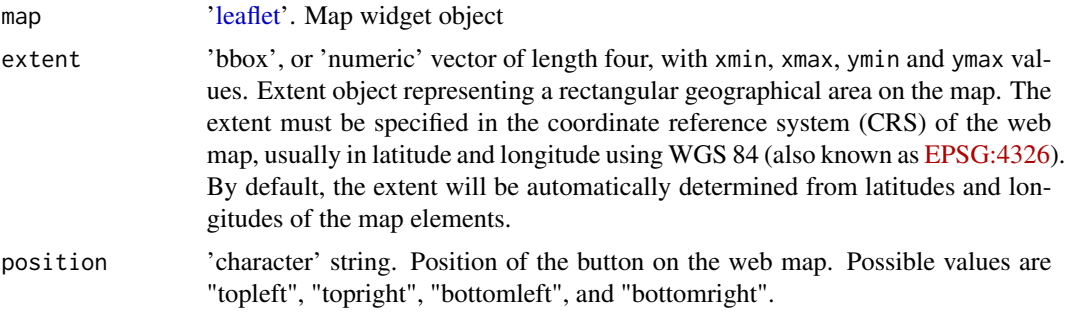

#### Value

A new HTML web map with added element, an object of class 'leaflet'.

#### Author(s)

J.C. Fisher, U.S. Geological Survey, Idaho Water Science Center

#### See Also

[make\\_map](#page-7-1) function for creating a map widget.

#### Examples

```
make_map(maps = "Topo") |>
  add_home_button(
    extent = c(-124.409, -114.131, 32.534, 42.009) # California
  \lambda
```
<span id="page-3-0"></span>

<span id="page-4-0"></span>

#### Description

Add a legend to a [Leaflet](https://leafletjs.com/) map.

#### Usage

```
add_legend(
 map,
 labels,
 colors,
 radius,
 opacity = 0.5,
  symbol = c("square", "circle"),
  title = "EXPLANATION",
 position = "topright"
\mathcal{L}
```
#### Arguments

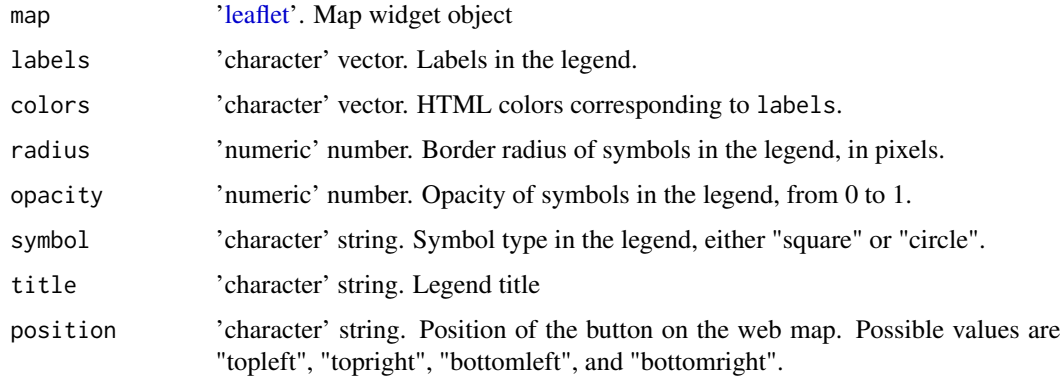

#### Value

A new HTML web map with added element, an object of class 'leaflet'.

#### Author(s)

J.C. Fisher, U.S. Geological Survey, Idaho Water Science Center

#### See Also

[make\\_map](#page-7-1) function for creating a map widget.

#### Examples

```
# define marker colors based on whether a city serves as a capital
colors \leq c(
  "Non-capital" = "green",
  "Capital" = "red"
\lambdafill_colors <- colors[(us_cities$capital > 0) + 1L] |>
  as.character()
# print map with city circle markers and a map legend
make_map(maps = "Topo") |>
  leaflet::addCircleMarkers(
    ln g = \sim ln g,
    lat = ~1at,radius = 6,
    color = "white",
    weight = 1,
    opacity = 1,
    fillColor = fill_colors,
    fillOpacity = 1,
    fill = TRUE,
    data = us_cities
  ) |>
  add_legend(
    labels = names(colors),
    colors = colors,
    radius = 5,
    opacity = 1,
    symbol = "circle"
  )
```
add\_search\_button *Add search button to a web map*

#### Description

Add a button to a [Leaflet](https://leafletjs.com/) map to search markers/features location by property. Functionality provided by the [leaflet-search](https://github.com/stefanocudini/leaflet-search) plugin for Leaflet.

#### Usage

```
add_search_button(
  map,
  group,
 property_name = "label",
  zoom = NULL,
  text_placeholder = "Search...",
  open_popup = FALSE,
  position = "topleft"
)
```
<span id="page-5-0"></span>

#### <span id="page-6-0"></span>Arguments

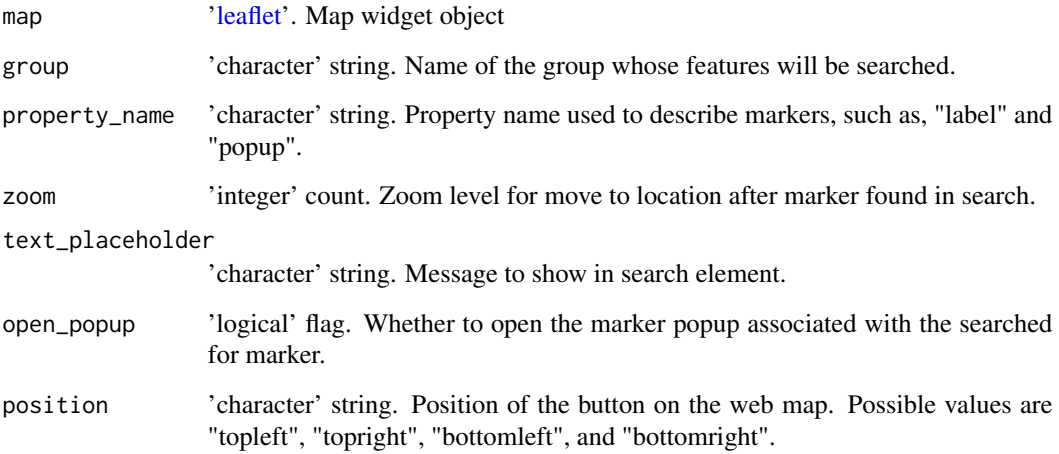

#### Value

A new HTML web map with added element, an object of class 'leaflet'.

#### Author(s)

J.C. Fisher, U.S. Geological Survey, Idaho Water Science Center

#### See Also

[make\\_map](#page-7-1) function for creating a map widget.

#### Examples

```
make_map(maps = "Topo") |>
  leaflet::addMarkers(
    ln g = \sim ln g,
    lat = ~1at,
    label = <math>~</math> name,popup = \simname,
    group = "marker",
    data = us_cities
  ) |>
  add_search_button(
    group = "marker",
    zoom = 15,
    text_placeholder = "Search city names..."
  \mathcal{L}
```
<span id="page-7-1"></span><span id="page-7-0"></span>

#### Description

Create a [Leaflet](https://leafletjs.com/) map widget that includes base maps offered through [The National Map](https://www.usgs.gov/programs/national-geospatial-program/national-map) (TNM) cached [service endpoints.](https://apps.nationalmap.gov/services) Information about the content of these base maps can be found within the [TNM Base Maps](https://apps.nationalmap.gov/help/3.0%20TNM%20Base%20Maps.htm) document. TNM content is limited to the United States and territories. The map widget can be rendered on HTML pages generated from R Markdown, Shiny, or other applications.

#### Usage

```
make_map(
  maps,
  ...,
  protocol = c("WMTS", "WMS"),
  hydro = FALSE,
  collapse = FALSE
)
```
#### Arguments

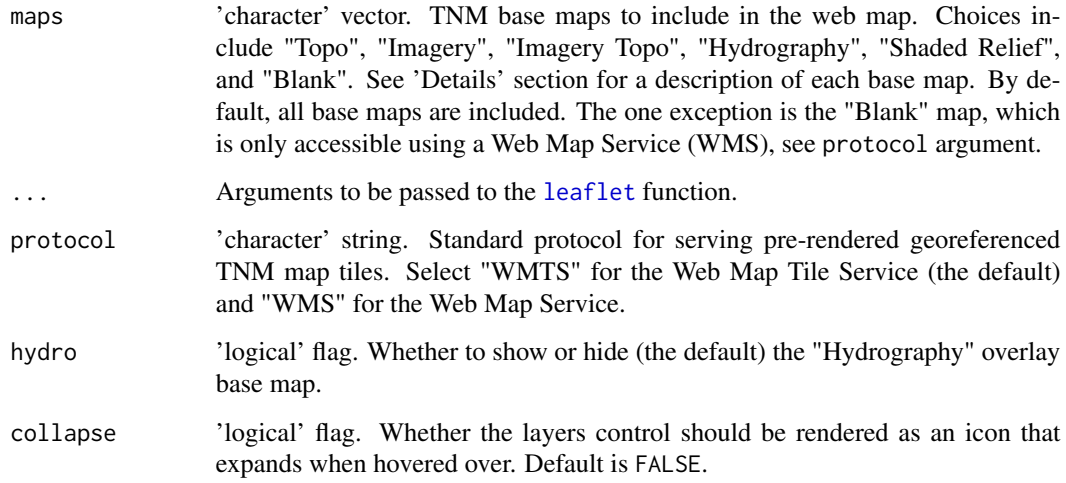

#### Details

Composite base maps include:

• "Topo" a tile base map that combines the most current TNM data, and other public-domain data, into a multi-scale topographic reference map. Data includes boundaries, geographic names, transportation, contours, hydrography, land cover, shaded relief, and bathymetry.

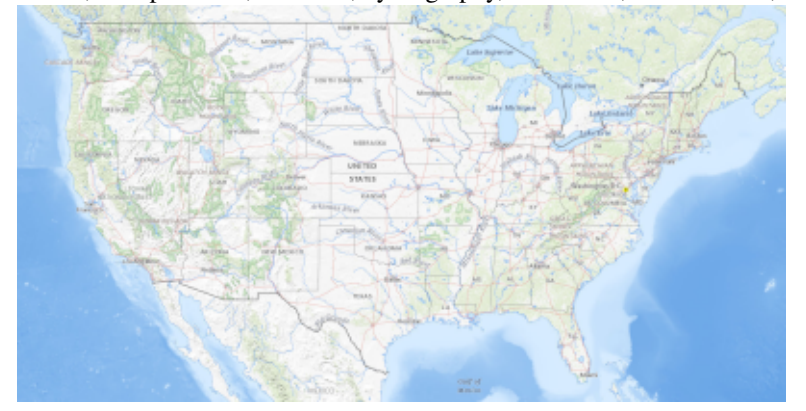

• "Imagery" is a tile base map of orthoimagery in TNM. Orthoimagery data typically are high resolution aerial images that combine the visual attributes of an aerial photograph with the spatial accuracy and reliability of a planimetric map. USGS digital orthoimage resolution may vary from 6 inches to 1 meter.

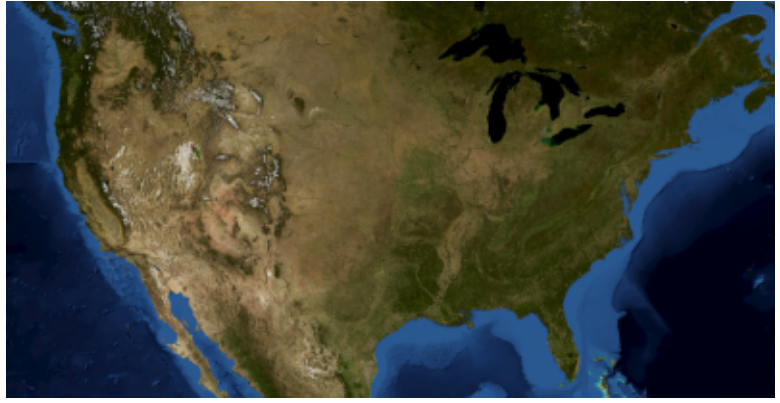

• "Imagery Topo" is a tile base map of orthoimagery in TNM as a backdrop, and a limited selection of topographic data (boundaries, names, transportation, contours, and hydrography).

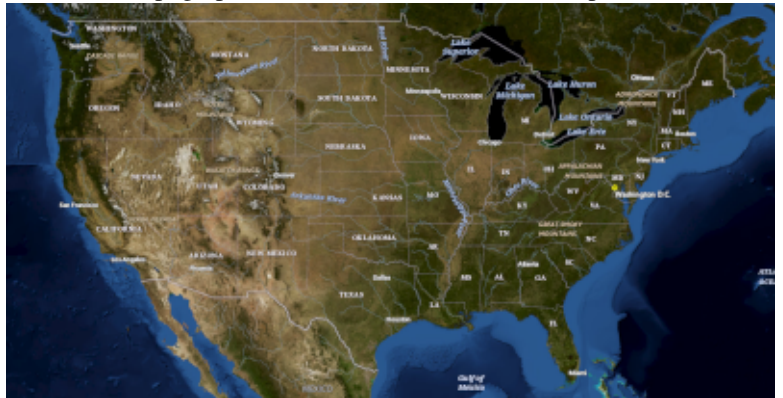

• "Hydrography" is a overlay of cartographic representation of the [National Hydrography Dataset](https://www.usgs.gov/national-hydrography/national-hydrography-dataset) (NHD). The NHD is a comprehensive set of digital geospatial data that encodes information about naturally occurring and constructed bodies of surface water, paths through which water

flows, related features such as stream gages and dams, and additional hydrologic information.

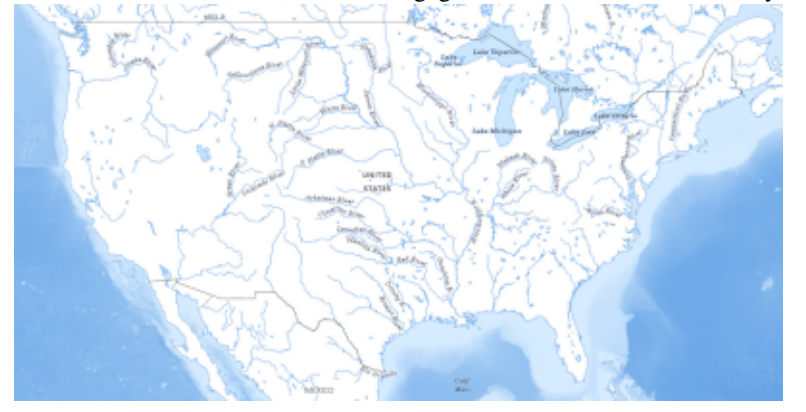

• "Shaded Relief" is a tile base map of terrain representation in the form of hillshades created from the [3D Elevation Program](https://www.usgs.gov/3d-elevation-program) (3DEP). 3DEP maintains a seamless dataset of best available raster elevation data, in the form of digital elevation models (DEMs) for the conterminous United States, Alaska, Hawaii, and Territorial Islands of the United States.

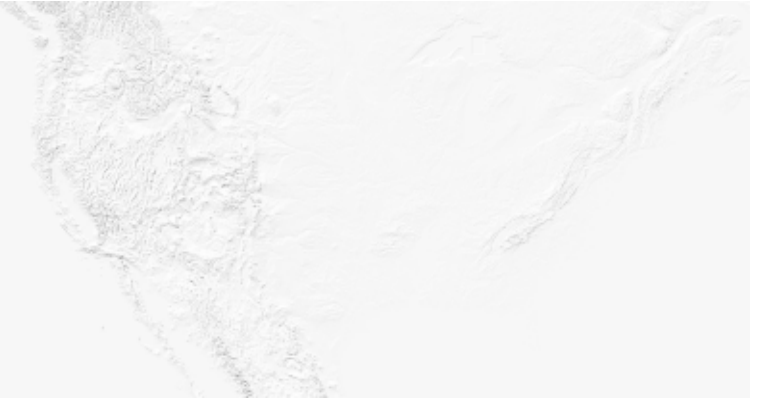

• "OSM" is the [OpenStreetMap](https://www.openstreetmap.org/about) tile base map.

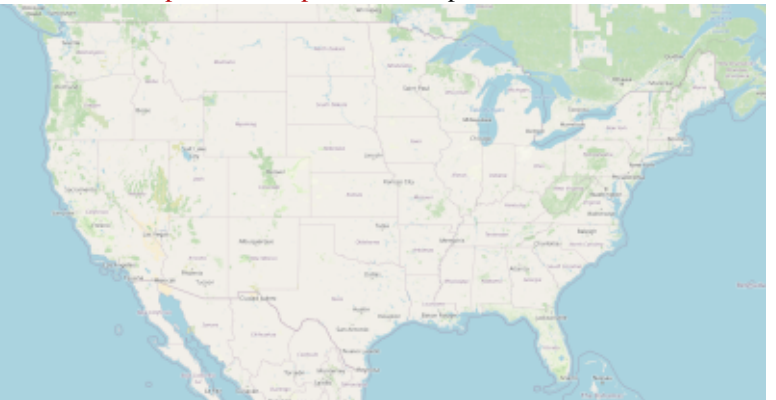

• "Blank" consists of ocean tints to give the outline of land cover as an empty base map.

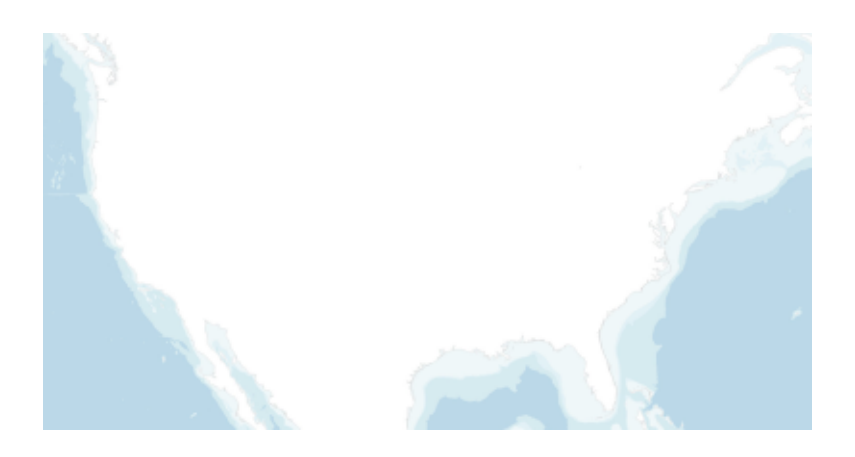

#### Value

An object of class 'leaflet', a hypertext markup language (HTML) map widget. See example for instructions on how to add additional graphic layers (such as points, lines, and polygons) to the map widget. Graphic layers added to the web map must be in latitude and longitude using WGS 84 (also known as [EPSG:4326\)](https://epsg.io/4326).

#### Author(s)

J.C. Fisher, U.S. Geological Survey, Idaho Water Science Center

#### Examples

```
# Create map widget
map <- make_map()
# Print map widget
map
# Print map with markers
pts <- rbind(
 c(-112.049, 43.517),
  c(-122.171, 37.456),
  c( -77.367, 38.947),
  c(-149.803, 61.187),
  c( -80.248, 26.080)
)
leaflet::addMarkers(map,
  ln g = pts[, 1],lat = pts[, 2])
# Print map of satellite imagery with a rectangle in the vicinity of UCLA
make_map(
  maps = "Imagery",
  collapse = TRUE
) |>leaflet::addRectangles(
```

```
lng1 = -118.456,
 lat1 = 34.078,lng2 = -118.436,
 lat2 = 34.062,fillColor = "transparent"
)
```
us\_cities *US Major Cities*

#### Description

This dataset contains the locations of cities within the United States with populations of about 40,000 or greater, all state capitals, and the national capital.

#### Usage

us\_cities

#### Format

A data frame with columns:

name City name

- capital Capital status code indicates whether a city is a capital or not. A value of 0 indicates that the city is not a capital, while a value of 1 indicates that the city is a capital. If the city is a state capital, the value is 2.
- lng Longitude in decimal degrees.
- lat Latitude in decimal degrees.

#### Source

The census-designated place population as of January 30, 2024, as enumerated by the 2020 United States census.

#### Examples

str(us\_cities)

<span id="page-11-0"></span>

# <span id="page-12-0"></span>Index

∗ datasets us\_cities, [12](#page-11-0) add\_cluster\_button, [2](#page-1-0) add\_fullscreen\_button, [3](#page-2-0)

add\_home\_button, [4](#page-3-0) add\_legend, [5](#page-4-0) add\_search\_button, [6](#page-5-0)

leaflet, *[2](#page-1-0)[–5](#page-4-0)*, *[7,](#page-6-0) [8](#page-7-0)*

make\_map, *[2](#page-1-0)[–5](#page-4-0)*, *[7](#page-6-0)*, [8](#page-7-0)

us\_cities, [12](#page-11-0)